# **Backlog RM - Fonctionnalité #18439**

# **Rechercher les archives dont le SP est inactif**

04/10/2021 08:50 - Cyril VAZQUEZ

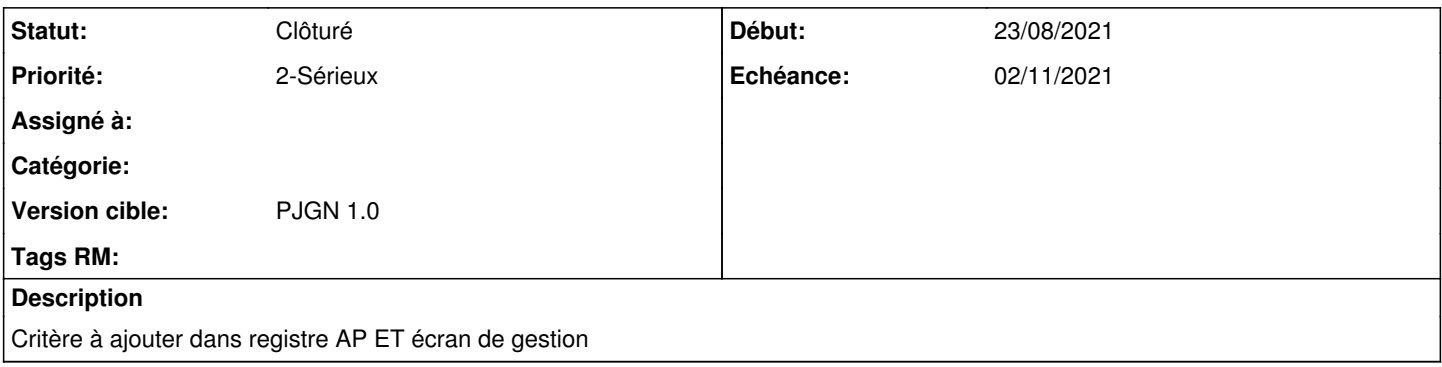

### **Historique**

### **#2 - 04/10/2021 09:01 - Cyril VAZQUEZ**

*- Statut changé de A traiter à R&D - A planifier*

# **#3 - 19/10/2021 11:34 - Cyril VAZQUEZ**

*- Statut changé de R&D - A planifier à R&D - En cours*

Atelier d'analyse seulement

# **#4 - 25/10/2021 14:50 - Emmanuel DILLARD**

*- Echéance changé de 19/10/2021 à 02/11/2021*

# **#5 - 02/11/2021 10:04 - Cyril VAZQUEZ**

*- Statut changé de R&D - En cours à R&D - En test*

## **#7 - 05/11/2021 17:05 - Charlotte Bataille**

- *Fichier ecran2.png ajouté*
- *Fichier ecran1.png ajouté*
- *Fichier ecran3.png ajouté*

**Branche à tester** : feat/18080\_search\_orphan\_archives

**Profil** : archiviste

/!\ Veillez à ne pas effectuer de contrôles d'intégrité sur vos archives

/!\ Désactivez les services suivants au préalable :

- Peloton hors rang EGM25/1 Maisons-Alfort (*registrationNumber : 3005795*)
- Peloton motorisé de Buchères (*registrationNumber : 3012999*)

### **Ecran à tester**

http://pjgn/recordsManagement/archives/orphanssearchform

accessible depuis le menu *Administration > Archives orphelines*

#### **Retour attendu** *(cf. fichier joint ecran1.png)*

La recherche d'archives orphelines est bloquée si l'utilisateur ne sélectionne aucun service producteur inactif.

La recherche pour le Peloton hors rang EGM25/1 Maisons-Alfort renvoie 1 archive.

La recherche pour le Peloton motorisé de Buchères renvoie 0 archive.

Il est possible de visualiser la description ainsi que les métadonnées de gestion des archives retournées en cliquant sur le bouton vert *Informations* à droite de chaque archive.

À la sélection d'une ou de plusieurs archives dans le tableau des résultats, le bouton Actions est activé : la seule action disponible est la modification de service producteur. *(cf. fichier joint ecran2.png)*

/!\ Un message d'erreur s'affiche si vous cliquez sur *modifier le service producteur* depuis le bouton Actions en haut du tableau des résultats. Pour accéder à la modale de modification de service producteur, cliquez sur le bouton Actions **à droite de l'archive**, puis sur *modifier le service producteur*. *(cf. fichier joint ecran3.png)*

## **#8 - 08/11/2021 12:38 - Arnaud PAUGET**

*- Statut changé de R&D - En test à A revoir (S)*

Test ok pour la fonctionnalité globale.

Modifications supplémentaires apportées :

- Modification du html de présentation de la liste des archives orphelines pour éviter les boutons inutiles
- Modification du presenter pour éviter que le DataTable soit "cassé" (il manquait les boutons en bas de tableau).

Modification restantes à faire :

- L'action multiple sur plusieurs archives (front)
- Loader les services producteurs possibles à posteriori pendant le chargement de la modale, et non pas lors de la recherche globale (trop gourmand)

## **#9 - 17/01/2022 11:45 - Cyril VAZQUEZ**

*- Statut changé de A revoir (S) à Clôturé*

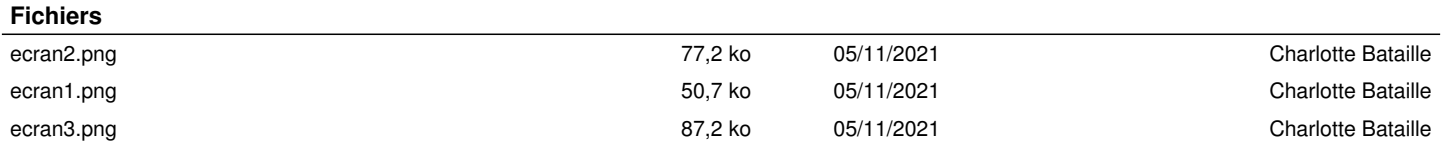